## **09 - Zwischendateien von Confire[..]** 26.04.2024 07:55:53

## **FAQ-Artikel-Ausdruck**

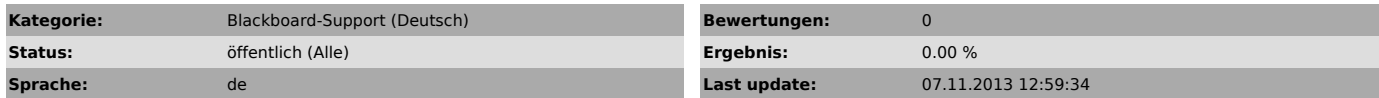

*Symptom (öffentlich)*

Wenn Confire-Blackboard nicht richtig geschlossen wird oder der Rechner<br>abstürzt, kann dies die temporären Dateien beschädigen, die Blackboard benutzt<br>und das Programm daran hindern, dass es wieder geöffnet werden kann.

Bitte führen Sie die folgende Anleitung aus.

## *Problem (öffentlich)*

*Solution (öffentlich)*

- Stellen Sie zuerst sicher, dass weder der Blackboard-Designer noch der Blackboard-Player offen ist.

- In Computer wählen Sie "Ordner- und Suchoptionen".

- Unter dem Tab "Ansicht" wählen Sie "Ausgeblendete Dateien, Ordner und Laufwerke anzeigen", anschließend wählen Sie "OK".

- Wählen Sie den Pfad "C:\Users\<Ihr Profil>\AppData\Roaming\Stueber<br>Systems\Confire Blackboard" und löschen Sie alle Dateien aus dem Ordner.<br>Normalerweise sind es drei Dateien.

"Ihr Profil" repräsentiert das Profil Ihres Kontos. Wählen Sie den entsprechenden Profil-Ordner Ihres Kontos.

Zum Schluss öffnen Sie Confire-Blackboard noch einmal. Sollte es trotzdem nicht funktionieren, dann folgen Sie bitte [1]dieser FAQ, um Confire-Blackboard neu zu installieren.

[1] http://support.stueber.de/otrs/public.pl?Action=PublicFAQZoom;ItemID=10